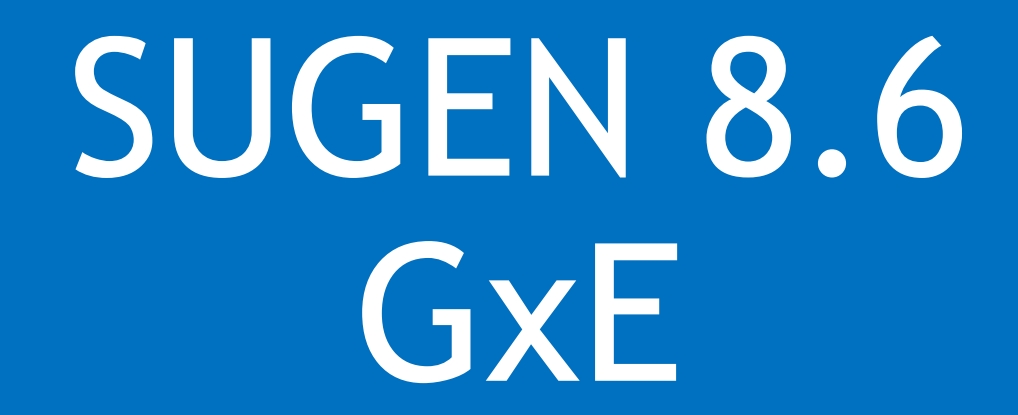

Misa Graff, July 2017

### **Running a GxE analysis**

p379 M unc 0 0

 For a GxE the environmental variable has to be numeric. If we want to use sex or group as the environmental variable, then we should use the binary dummy variables in the data set "sex\_f" or "group\_uw".

\$ head phenotypes sugen.txt | awk '{printf("%5s %5s %5s %5s %5s\n",\$2,\$5,\$9,\$11,\$12)}'

```
user1@ubuntu-sugen:~/data$ head phenotypes sugen.txt | awk '{printf("%5s %5s %5s %5s %5s\n",$2,$5,$9,$11,$12)}'
scanID sex group sex f group uw
p207 F unc 1 0
 p36 M uw 0 1
p202 F unc 1 0
p370 F unc 1 0
p290 M unc 0 0
p402 F unc 1 0
p421 M unc 0 0
p321 F unc 1 0
```
### **Script for a GxE analysis**

### \$ ../cd/results

\$ ~/SUGEN-master/SUGEN --pheno ../data/phenotypes sugen.txt --id-col scanID --familycol fid --vcf ../data/SISG\_genotype.vcf.gz --formula "trait=sex f+age+EV1+EV2+group" --unweighted --model linear --ge sex f --out-prefix quan trait qxe

- $\blacksquare$  Note flag for  $-\neg q$ e sex f
- Output:
	- *quan\_trait\_gxe.wald.out*
		- Association results
	- *quan\_trait\_gxe.log*

\*\*Copy quan\_trait\_gxe.wald.out to "C:\easystrata\"

### **\*wald.out description Results columns in a GxE association analyses**

### \$ head quan trait gxe.wald.out

#### Standard columns:

- CHROM, POS, VCF\_ID, REF, ALT, ALT\_AF, ALT\_AC, N\_INFORMATIVE, N\_REF, N\_HET, N\_ALT, N\_DOSE Additional columns:
- PVALUE<sub></sub>G main genetic variable p-value.
- PVALUE\_INTER interaction p-value (SNP by environmental variable).
- PVALUE\_BOTH p-value of both the main genetic variable and the interaction terms.
- BETA G Effect estimate of the genetic variable.
- BETA\_sex\_f Effect estimate of the environmental variable (sex).
- BETA\_G:sex\_f Effect estimate of the interaction term between the genetic variable and the environment variable.
- COV G G Variance estimate of Beta G.
- COV\_sex\_f\_sex\_f Variance estimate of Beta sex\_f.
- COV\_G:sex\_f\_G:sex\_f Variance estimate of Beta G:sex\_f.
- COV\_G\_sex\_f Covariance estimate between Beta G and Beta sex\_f.
- COV\_G\_G:sex\_f Covariance estimate between Beta G and Beta G:sex\_f.
- COV sex f G:sex f Covariance estimate between Beta sex f and Beta G:sex f.

*\_\_\_\_\_\_\_\_\_\_\_\_\_\_\_\_\_\_\_\_\_\_\_\_\_\_\_\_\_\_\_\_\_\_\_\_\_\_\_\_\_\_\_\_\_\_\_\_\_\_\_\_\_\_\_\_\_\_\_\_\_\_\_\_\_\_\_\_\_\_\_\_\_\_\_\_\_\_*

Open EasyStrata script (we copied this to you laptop C drive yesterday): "C:\easystrata\Easystrata\_quan\_trait\_gex.ecf"

- *Make any necessary changes to paths or file name*
- *We will go through the script to QC and plot results for the quantitative trait (other scripts are similar)*

##PLEASE add path to where results, plots, etc will be output

#### **DEFINE --pathOut C:\easystrata**

##define column names and column classes; don't need to change these

--acolIn CHROM;POS;VCF\_ID;REF;ALT;ALT\_AF;N\_INFORMATIVE;PVALUE\_G;PVALUE\_INTER;PVALUE\_BOTH;BETA\_G;BETA\_sex\_f;BETA\_G:sex\_f;COV\_G\_G;COV\_sex\_f\_sex\_f;COV\_G:sex\_f\_G:sex\_f --acolInClasses character;numeric;character;character;character;numeric;numeric;numeric;numeric;numeric;numeric;numeric;numeric;numeric;numeric;numeric

--strMissing NA --strSeparator TAB

##PLEASE add Define path to the results:

#optional: tag name to be used in any merging where 2 columns have the same name; ShortName will be used in plots, reports, etc

- **EASYIN --fileIn C:\easystrata\quan\_trait\_gxe.wald.out**
	- --fileInTag quan\_trait\_gxe --fileInShortName quan\_trait\_gxe

#################################### ## QQplot: all pvalues ####################################

QQPLOT

- --acolQQPlot PVALUE G;PVALUE INTER;PVALUE BOTH
- --astrColour black;red;blue
- --blnLegend 1
- --astrLegendText c("PVALUE\_G","PVALUE\_INTER","PVALUE\_BOTH"), col=c("black","red","blue")

#calculate lambda for all pvalues; suppress GC correction

- GC --colPval PVALUE G
	- --blnSuppressCorrection 1

#calculate lambda for interaction; suppress GC correction GC -- colPval PVALUE INTER --blnSuppressCorrection 1

#calculate lambda for 2df pvalue (main + interaction effects); suppress GC correction

GC -- colPval PVALUE\_BOTH

--blnSuppressCorrection 1

######################################################################## ## Miami plot of interaction pvalue and 2df pvalue (main + interaction effects) ######################################################################## MHPLOT --colMHPlot PVALUE

- --colInChr CHROM
- --colInPos POS
- --numWidth 1200
- --numHeight 800
- --anumAddPvalLine 7e-4;7e-6
- --anumAddPvalLineLty 6;6
- --astrAddPvalLineCol blue;orangered
- --numDefaultSymbol 20
- --arcdSymbolCrit PVALUE<7e-4;PVALUE<7e-6
- --anumSymbol 8;8
- --arcdColourCrit PVALUE<7e-4;PVALUE<7e-6
- --astrColour blue;orangered
- --arcdCexCrit PVALUE<7e-4;PVALUE<7e-6
- --anumCex 1.2;1.3
- --astrDefaultColourChr gray51;gray66
- --blnYAxisBreak 1
- #Path to list of known loci for your trait if available; includes 3 columns "Chr" "Pos" "Colour",
- #--fileAnnot /path2/known\_loci.txt
- #--numAnnotPosLim 500000

########################################################################

## Clump results by 'suggestive' significance (PVALUE\_INTER<7e-4) using physical distance criterion distance<500kB to either side ########################################################################

- INDEP -- rcdCriterion PVALUE\_INTER<7e-4
	- --colIndep PVALUE\_INTER
	- --colInChr CHROM
	- --colInPos POS
	- $-$ numPosLim 500000

## Function INDEP creates two files labeled \_indep.txt and \_indepX.txt

## \_indep.txt contains ALL SNPs that passed P<7e-4

## Column aLociTag can be used to distinguish between independent loci (each number represents an indep locus) ## Column aTopHit can be used to identify the TopHit for the respective locus (all other SNPs are set to NA)  $#$  indepX.txt only contains the Top Hits

####################################

## this will output cleaned results after dropping based on QC WRITE --strMode txt --strPrefix CLEANED.

- --strSep TAB
- --strMissing .

#### STOP EASYSTRATA #################################################################################################################